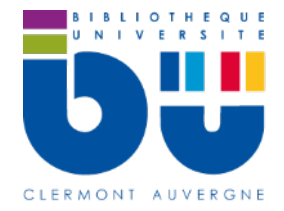

# **Les Cours de l'Académie de La Haye**

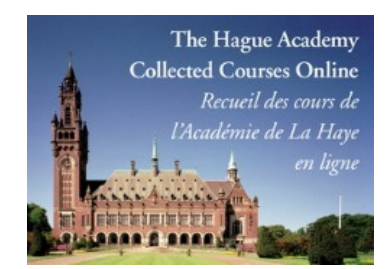

## **En bref**

Les **[Cours de l'Académie de La Haye](http://bibliotheque.clermont-universite.fr/bases-de-donnees)** permettent d'accéder aux **recueils des cours de droit international et à diverses publications de l'Académie de La Haye**, en ligne et en version intégrale.

### **Contenus**

- **402 volumes de cours** dispensés à l'Académie de droit international de La Haye, des origines (1923) jusqu'en 2019, formant une collection encyclopédique sur le droit international.
- **15 titres de colloques** (1969-2008)
- **des ouvrages du Centre for Studies and Research in International Law and International Relations** (1995-2019)

# **Faire une recherche sur les Cours de l'Académie de La Haye**

La page d'accueil des éditions Brill présente la liste de ses publications. Seules celles signalées par un cadenas vert sont accessibles. Il est possible de choisir une collection, ou de faire une recherche dans l'ensemble des collections disponibles. En haut à droite de l'écran, vous pouvez choisir la langue de l'interface.

### **Recherche simple :**

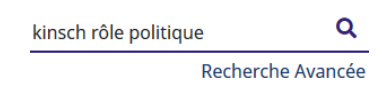

**Ecrivez les termes de votre recherche** en haut de la page d'accueil puis cliquez sur **la loupe**.

Vous pouvez utiliser des guillemets pour rechercher une expression exacte. Par défaut les résultats sont affichés par ordre de **pertinence,** mais vous pouvez également les afficher par **date de publication.**

Une fois que vous avez obtenu la liste des résultats, vous pouvez trier les notices à l'aide des filtres dans la colonne à gauche de l'écran : par type d'accès (« accès complet » ou « aucun accès »), et par **date de publication.**

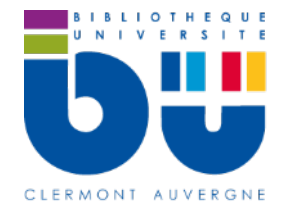

FICHE OUTILS **BU DROIT** n° 22

## **Recherche avancée :**

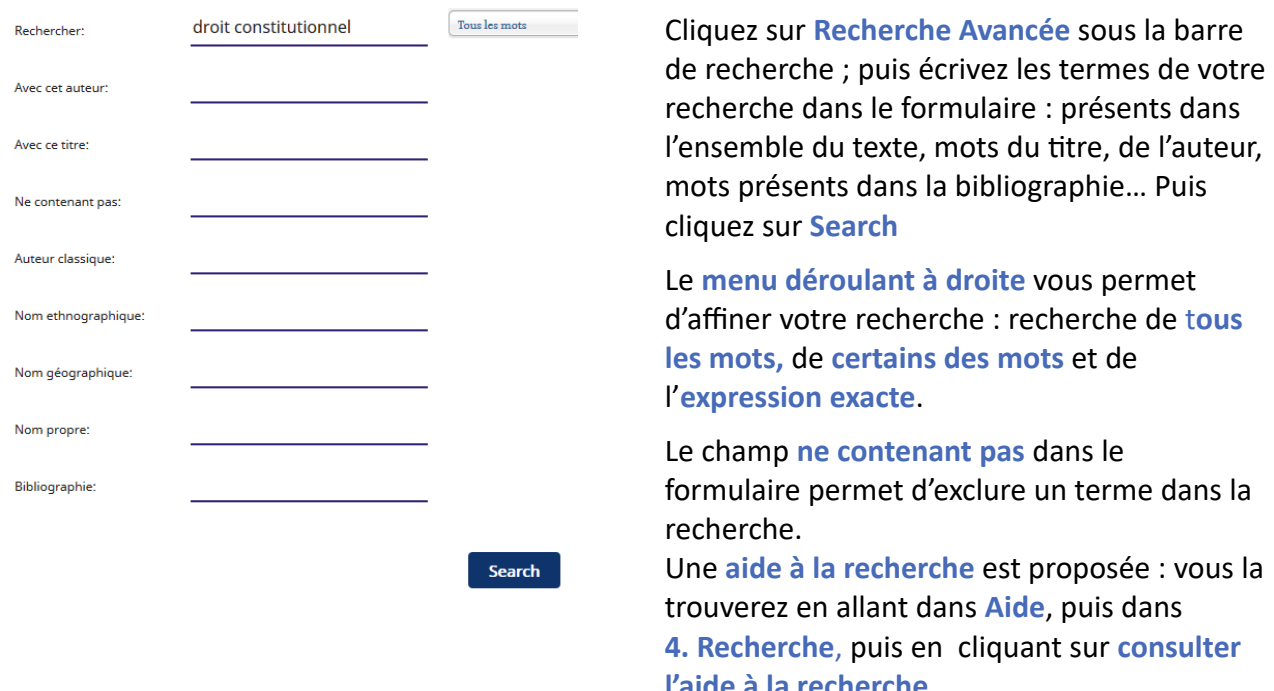

# **Traiter les résultats sur les Cours de l'Académie de La Haye**

Dans la liste des résultats, cliquez sur le titre du cours ou du colloque pour voir sa notice :

Sur la page du document sélectionné, vous disposez :

- d'une information sur l'accessibilité du document : cadenas vert pour l'accès complet
- des **mots-clés** attribués au document
- d'une **notice biographique** et d'une **bibliographie** de l'auteur
- du **sommaire** du document
- de l'accès au **PDF** du document ; le lecteur PDF vous permettra, entre autres fonctionnalités, de télécharger ou d'imprimer le texte.

Un **bandeau latéral** vous permet d'activer certains **outils,** pour exporter la citation du document, envoyer le document par messagerie électronique, mettre en évidence les mots recherchés, imprimer le document, etc.

La création d'un compte personnel vous permettra d'utiliser des **fonctionnalités supplémentaires** : gérer des **favoris** et des **étiquettes**, avoir accès à **l'historique**, etc.